Министерство образования и науки Российской Федерации филиал федерального государственного бюджетного образовательного учреждения высшего образования «Кубанский государственный университет» в г. Армавире

ВЕРЖДАЮ: зеректор по работе с филиалами Евдокимов А.А. 2016г. O8

# **РАБОЧАЯ ПРОГРАММА ДИСЦИПЛИНЫ**

Б1.Б.10 Информационные технологии

Направление подготовки: 38.03.04 Государственное муниципальное управление

Направленность (профиль): муниципальное управление Программа подготовки: прикладная Форма обучения: заочная

Квалификация (степень) выпускника: бакалавр

Краснодар 2016

Рабочая программа дисциплины составлена в соответствии с Федеральным государственным образовательным стандартом высшего образования по направлению подготовки 38.03.04 Государственное и муниципальное управление

Программу составила:

Заведующий кафедрой экономики и менеджмента, канд. экон. наук, доцент С.Г. Косенко

«28» августа 2017г.

auf

Рабочая программа дисциплины утверждена на заседании кафедры экономики и менеджмента (выпускающей)

Протокол № 1 «28» августа 2017г.

Заведующий кафедрой, канд. экон. наук, доц. С.Г. Косенко С.Г. Косенко

Утверждена на заседании учебно-методической комиссии филиала по УГН «Экономика и управление»

Протокол № 1 «28» августа 2017г.

Председатель УМК филиала по УГН «Экономика и управление»,

«Смоломика и управление»,<br>канд. экон. наук, доц. (Додина) Е.А. Кабачевская

Рецензенты:

Дегтярева Е.А., канд. пед. наук, доцент, кафедры социально-гуманитарных дисциплин филиала ФГБОУ ВО «Кубанский государственный университет» в г. Тихорецке

Горовенко Л.А., зав. кафедрой общенаучных дисциплин Армавирский механикотехнологический институт (филиал) ФГБОУ ВО «КубГТУ», канд. тех. наук

# Лист изменений к рабочей программе учебной дисциплины «Информационные технологии»

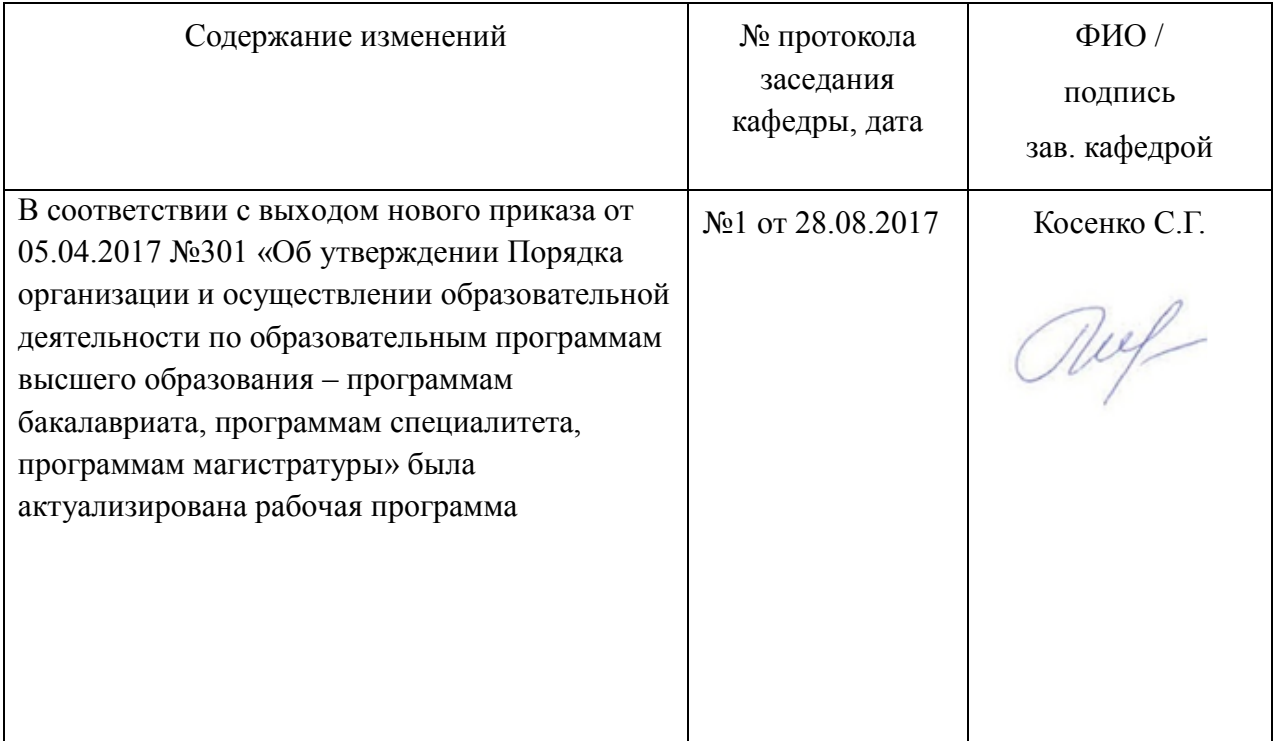

# **1 Цели и задачи изучения дисциплины**

#### **1.1 Цель освоения дисциплины**

Дисциплину «Информационные технологии» можно рассматривать как одну из составных частей теоретической информатики, изучающую общие свойства, присущие всем многочисленным разновидностям конкретных информационных технологий, процессов и сред их протекания.

Целью дисциплины «Информационные технологии» является формирование системного представления о современных процессах развития глобального информационного общества, знакомство с информационными технологиями, используемыми в работе.

#### **1.2 Задачи дисциплины**

- раскрытие сущности информатизации общества;

- формирование представления об основных этапах формирования информационного общества и проблемах общества и личности в условиях информатизации;

- изучение основных понятий теоретической информатики;

- формирование представления о возможностях и особенностях использования информационных технологий в различных сферах.

В рамках изучаемой дисциплины происходит накопление опыта по анализу и построению технологических процессов обработки данных в реализации прикладных информационных процессов.

#### **1.3 Место дисциплины в структуре образовательной программы**

Дисциплина «Информационные технологии» относится к базовой части Блока 1 «Дисциплины (модули)» учебного плана.

К дисциплинам, предшествующим изучению предмета «Информационные технологии», относятся:

- Математика;

- Статистика;

- Муниципальная статистика.

#### **1.4 Перечень планируемых результатов обучения по дисциплине, соотнесенных с планируемыми результатами освоения образовательной программы**

Изучение данной учебной дисциплины направлено на формирование у обучающихся следующих компетенций

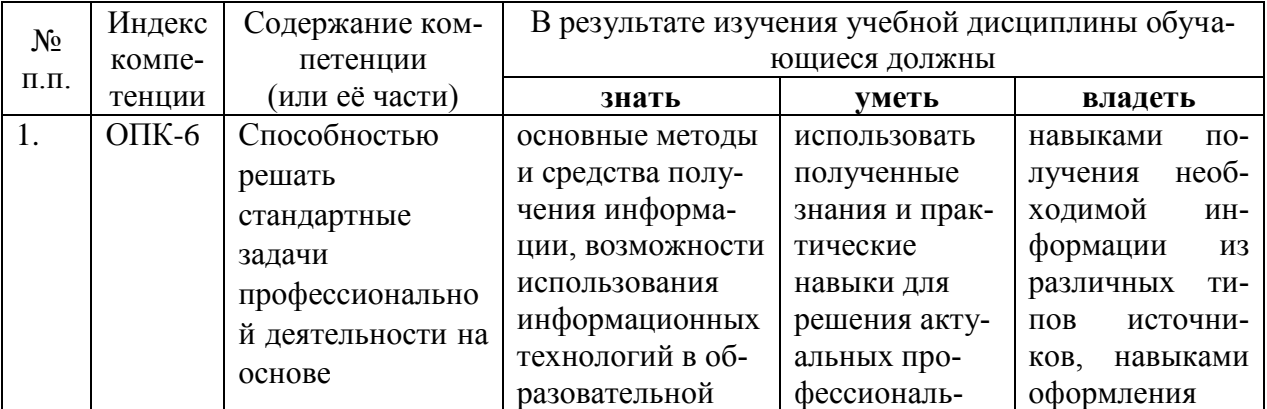

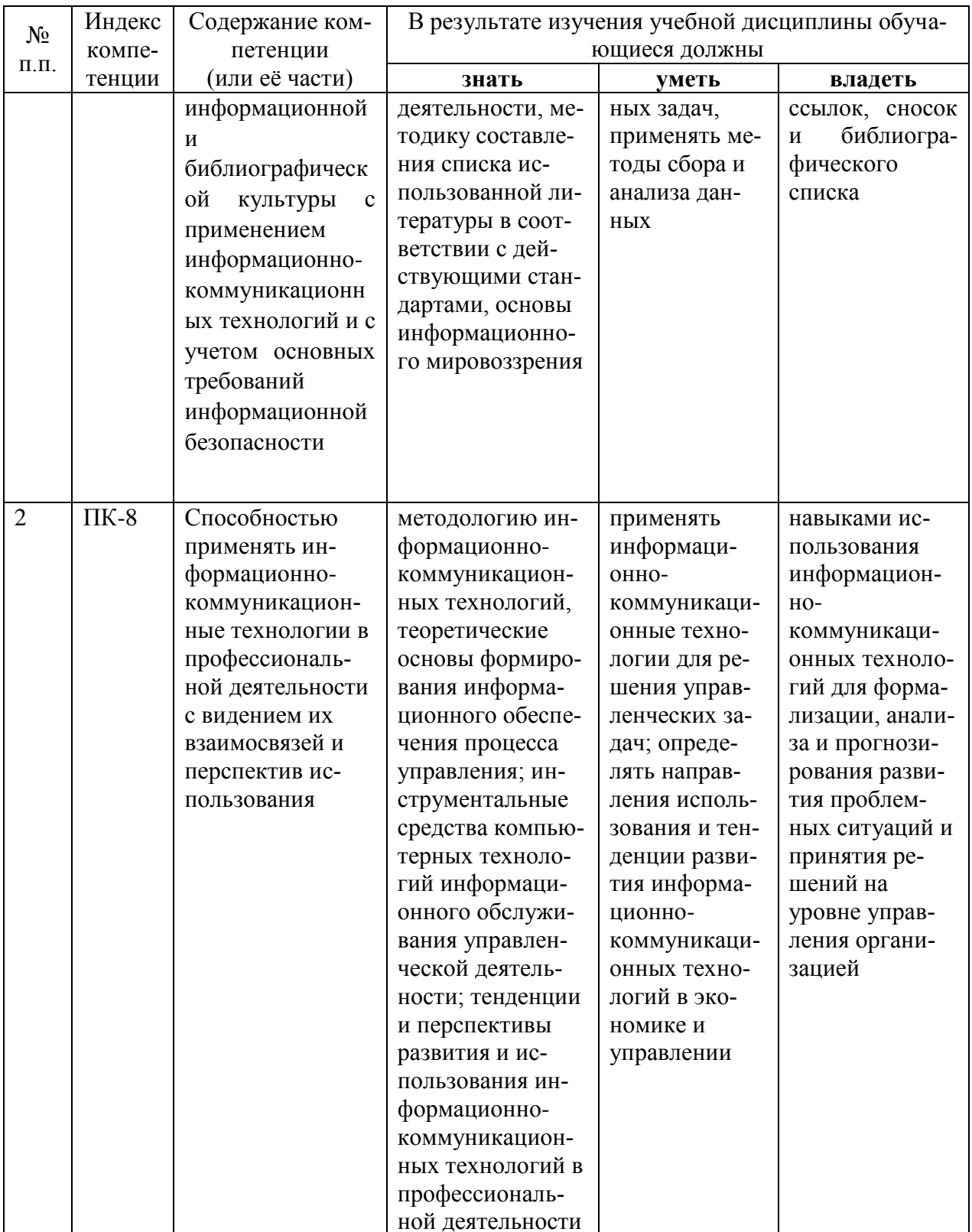

# **2 Структура и содержание дисциплины**

# **2.1 Распределение трудоѐмкости дисциплины по видам работ**

Общая трудоѐмкость дисциплины составляет 3 зачетные единицы (108 часа), их распределение по видам работ представлено в таблице (для обучающихся ЗФО).

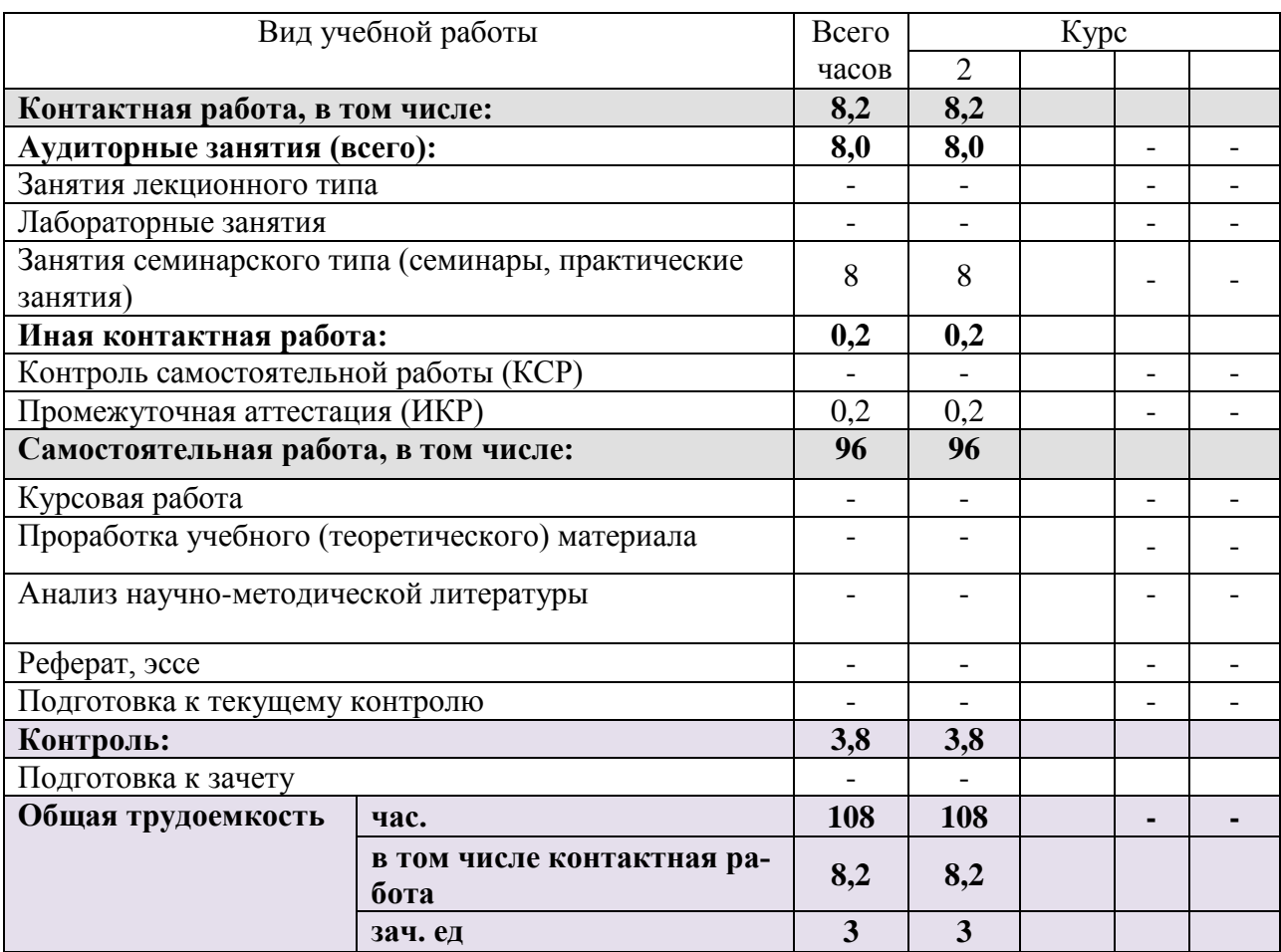

# **2.2 Структура дисциплины**

Разделы дисциплины, изучаемые на 2 курсе *(заочная форма обучения)*

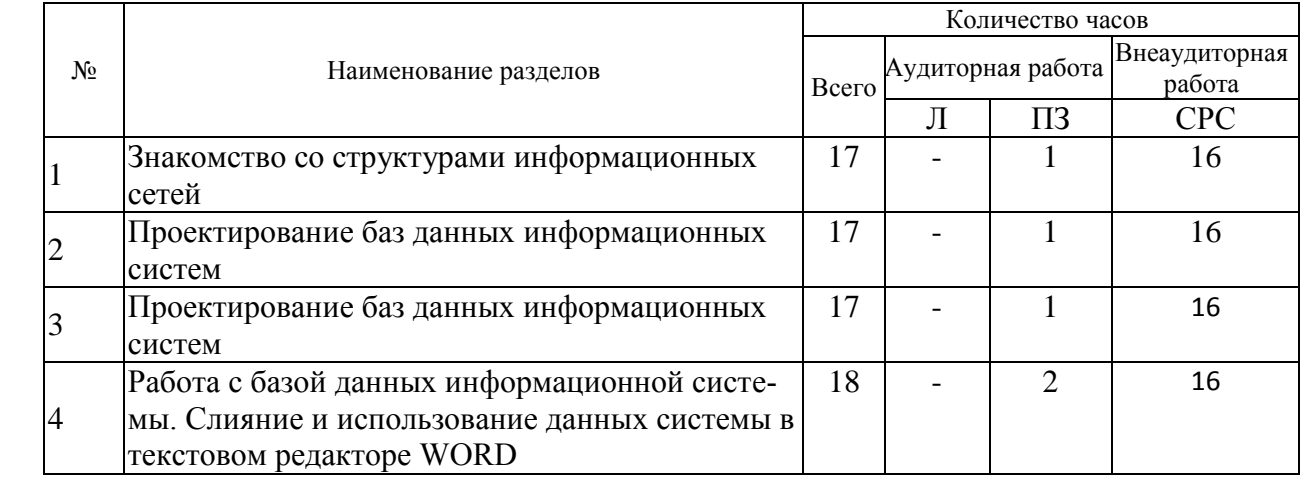

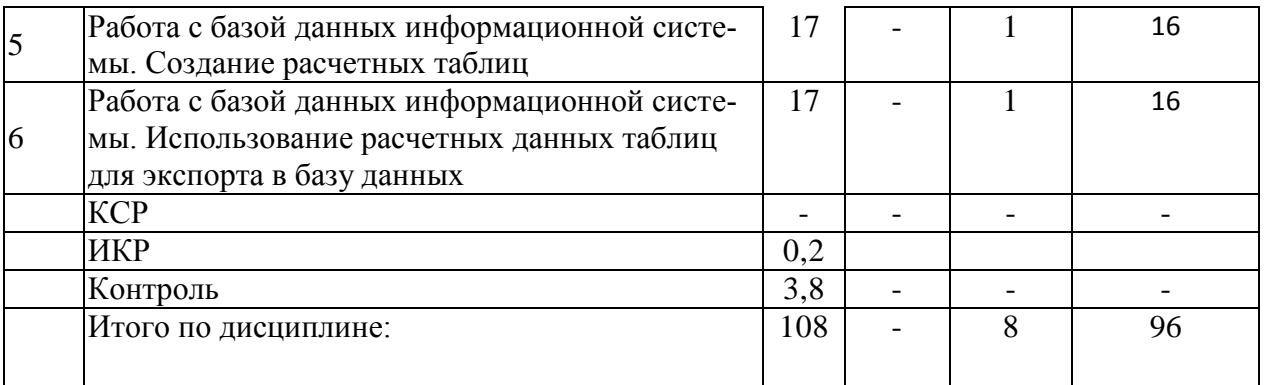

Примечание: Л - лекции, ПЗ - практические занятия / семинары, СРС - самостоятельная работа студента

# 2.3 Содержание разделов дисциплины<br>2.3.1 Занятия лекционного типа

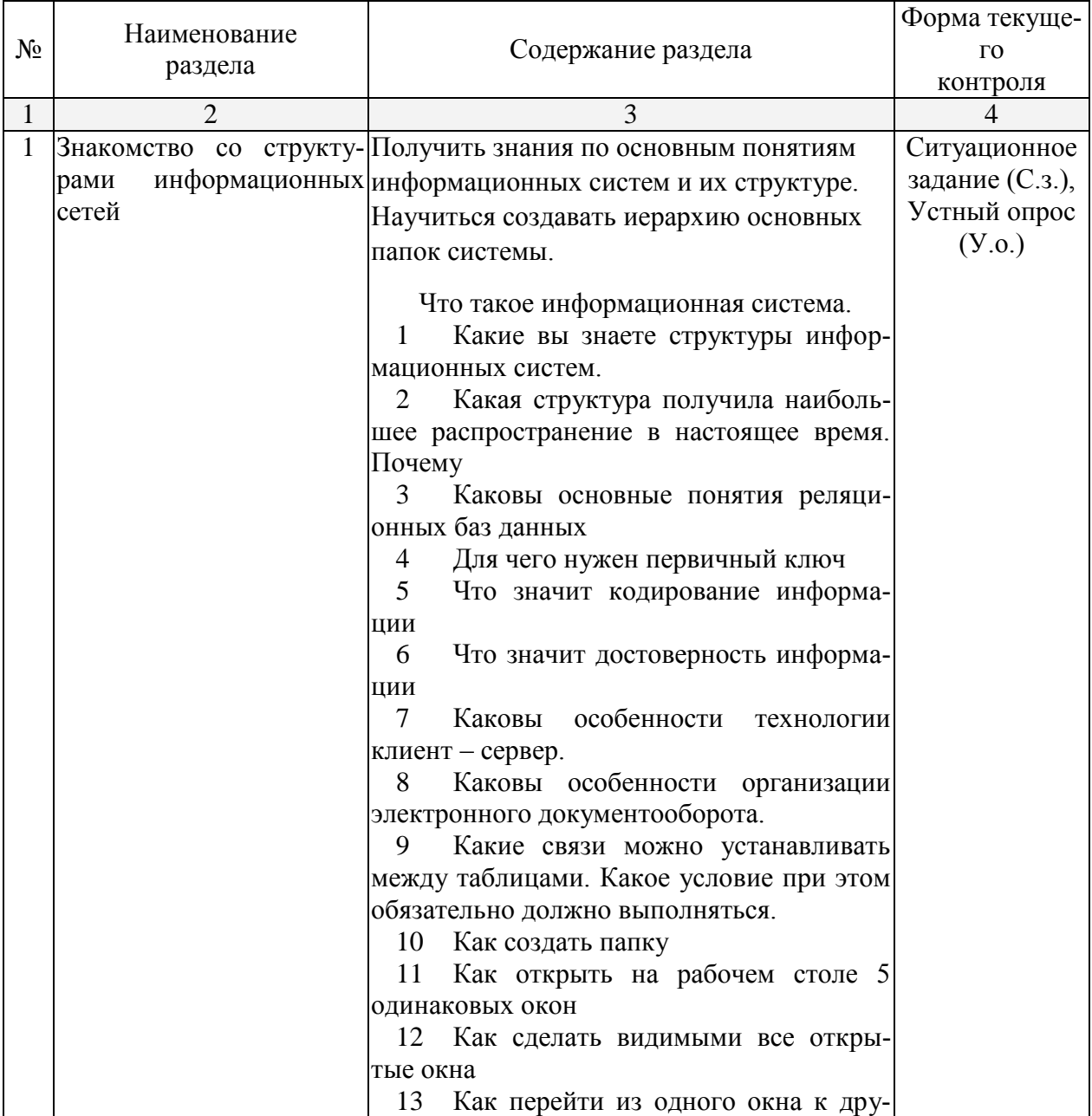

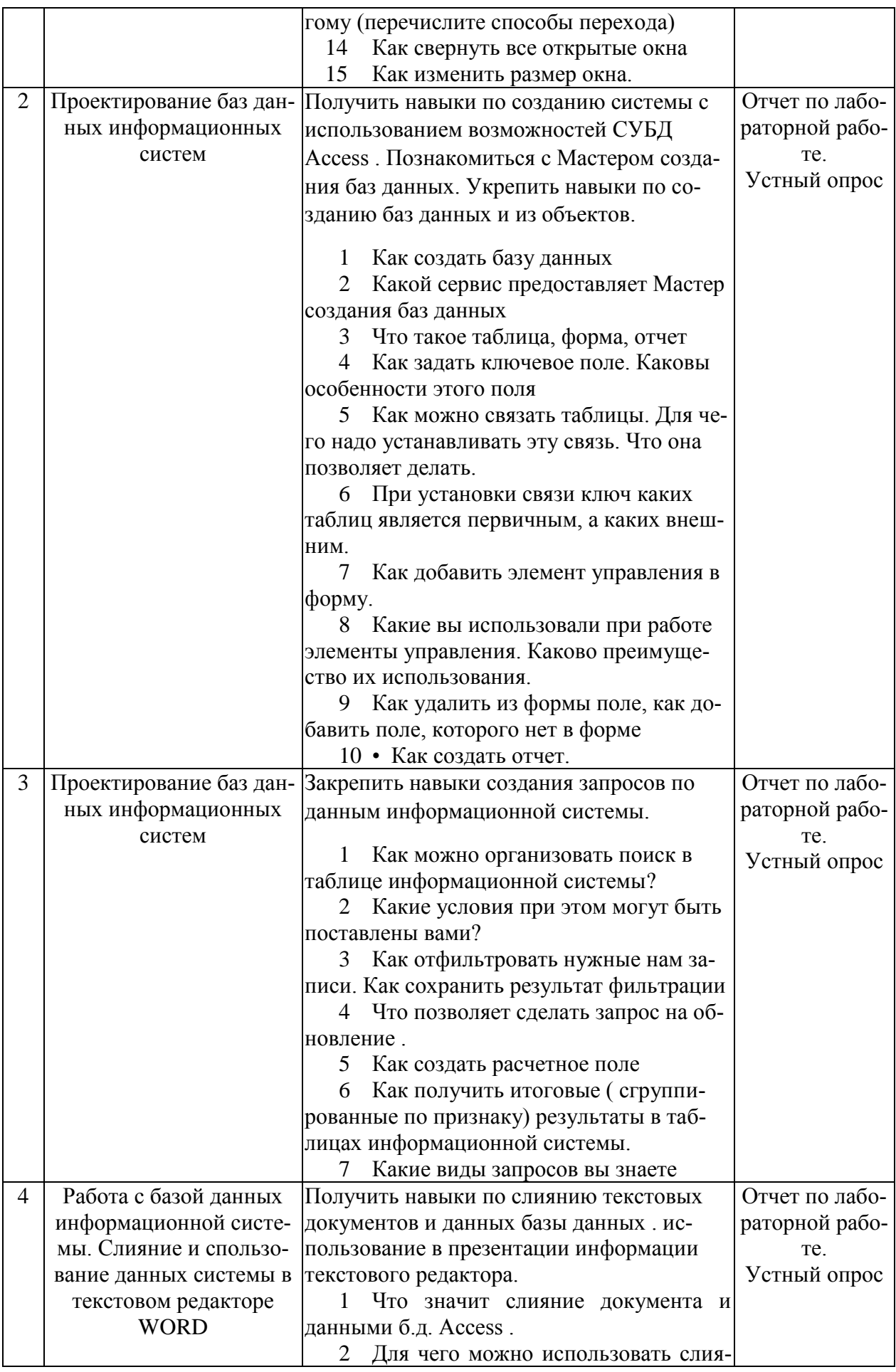

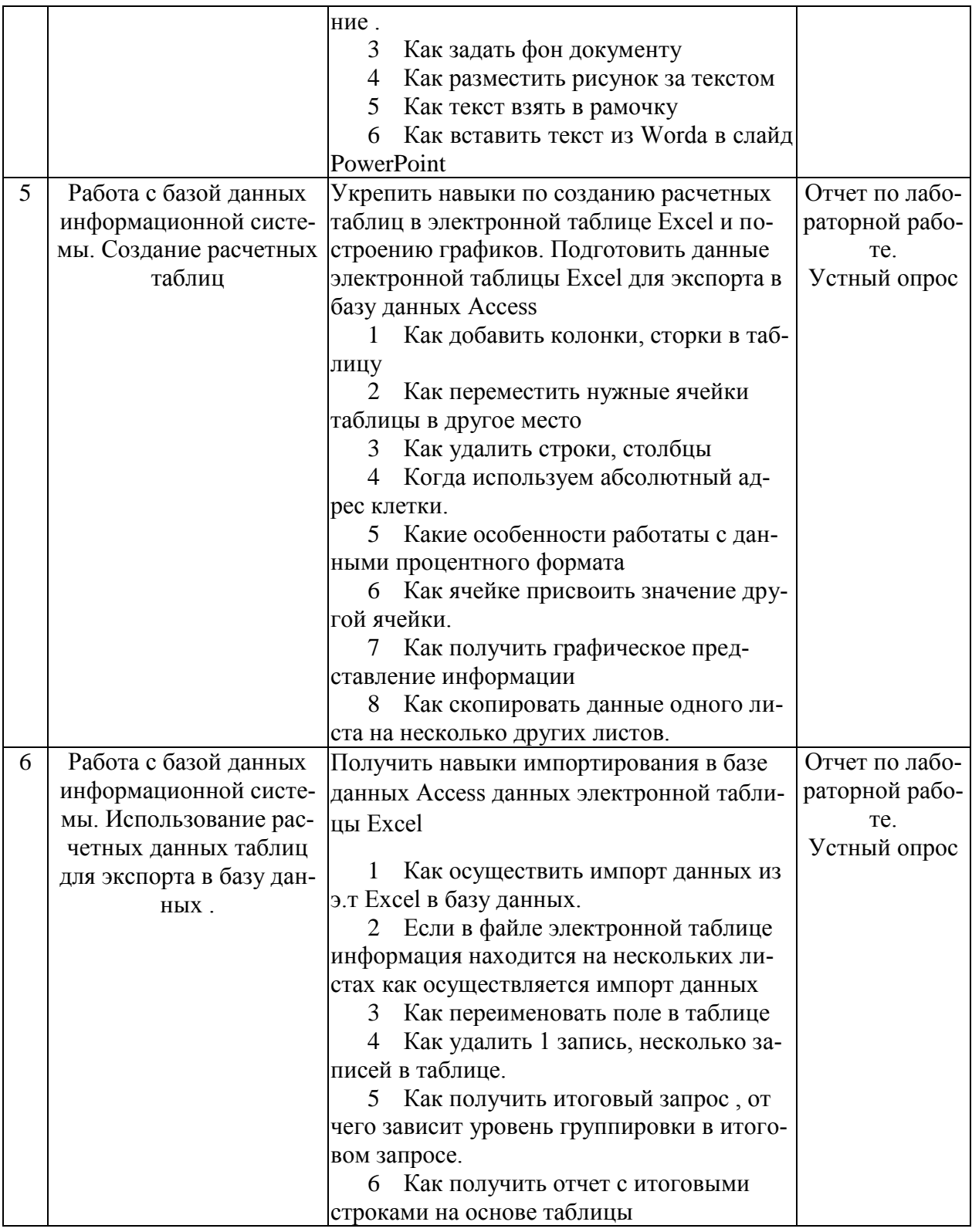

#### **2.3.2 Занятия семинарского типа**

Занятия семинарского типа учебным планом не предусмотрены

# **2.3.4 Примерная тематика курсовых работ**

Курсовые работы учебным планом не предусмотрены

## **2.4 Перечень учебно-методического обеспечения для самостоятельной работы обучающихся по дисциплине**

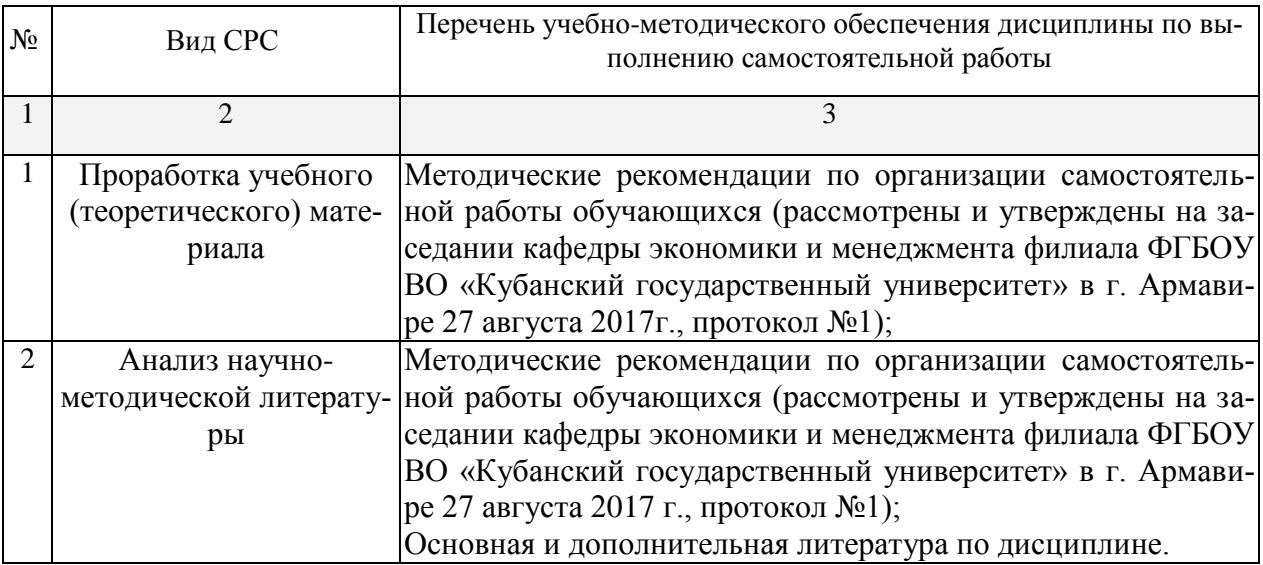

Учебно-методические материалы для самостоятельной работы обучающихся из числа инвалидов и лиц с ограниченными возможностями здоровья (ОВЗ) предоставляются в формах, адаптированных к ограничениям их здоровья и восприятия информации:

Для лиц с нарушениями зрения:

- в печатной форме увеличенным шрифтом,
- в форме электронного документа.
- Для лиц с нарушениями слуха:
	- в печатной форме,
	- в форме электронного документа.

Для лиц с нарушениями опорно-двигательного аппарата:

- в печатной форме,
- в форме электронного документа.

#### **3. Образовательные технологии**

При реализации учебной работы по дисциплине используются традиционные образовательные технологии, ориентированные на организацию образовательного процесса, предполагающую прямую трансляцию знаний от преподавателя к обучающемуся.

Используемые образовательные технологии по-новому реализуют содержание обучения и обеспечивают реализацию компетенций данной дисциплины, подразумевая научные подходы к организации образовательного процесса, изменяют и предоставляют новые формы, методы и средства обучения.

Для лиц с ограниченными возможностями здоровья предусмотрена организация консультаций с использованием электронной почты.

## 4. Оценочные средства для текущего контроля успеваемости и промежуточной аттестации

#### 4.1 Фонд оценочных средств для проведения текущего контроля

Примерные практические работы

#### К теме 2 Проектирование баз данных информационных систем

#### ПОРЯДОК ВЫПОЛНЕНИЯ РАБОТЫ

1 Откройте главную папку вашей системы. Нало созлать новую базу ланных с именем вышей фирмы.

2 Откройте СУБД Access. Попробуйте создать новую базу данных, используя возможности Мастера создания баз. Просмотрите, какие мастер предлагает вам базы данных. Выберите одну из них, просмотрите кнопочную форму . распахните главное окно базы данных. просмотрите какие созданы таблицы, поля, запросы, отчеты. Если база данных вам идеально подходит то что остается делать пользователю? Ответьте на этот во- $\Box$ rnoc.

3 Если есть база данных, содержащая таблицы которые нужны вам, то можете создать базу фирмы, используя этот шаблон. Если нет, то создайте новую базу данных с именем вашей фирмы. Она будет пока пустой.

4 Наверно в вашей базе данных д.б. таблицы с перечнем основных отделов и указанием кода уровня их подчиненности. Д. Б таблица, содержащая информацию о сотруднике (фамилию, имя, дату рождения, пол, адрес, телефон, код должности, семейное положение), д.б. таблица с перечислением существующих в фирме должностей, их окладов. Д.б. и другие таблицы, которые можно добавлять по мере необходимости.

5 Создайте предложенные таблицы. Данные пока не вводите. Каждая запись в этих таблицах д.б. уникальна (подумайте, что обязательно надо задать в каждой таблице).

6 Установите связи между таблицами по соответствующему ключу.

7 На основе таблиц создайте формы, удобные для ввода информации (в них не должно быть ни каких кодовых значений).

8 Введите в формах всю информацию по вашей фирме, помня, что фирма солидная и работников много.

9 Внимательно просмотрите, какая информация записана в полях таблиц.

10 Создайте отчет с перечнем всех должностей в порядке убывания должностного оклада.

11 Создайте отчет - справочник с расшифровкой кода подчиненности.

12 Покажите преподавателю созданную базу данных.

13 Оформите отчет.

#### К теме 3 Проектирование баз данных информационных систем

#### ПОРЯДОК ВЫПОЛНЕНИЯ РАБОТЫ

- 1 Откройте базу ланных вышей фирмы.
- 2 Откройте форму Сотрудники.
- 3 Создайте запросы, позволяющие просмотреть и узнать (из имеющихся записей):
- 4 Как много человек занимается спортом
- 5 Сколько человек живет в городе

6 Создайте таблицу Премии, где перечислите виды премий (директорская, за проявленную инициативу, за участие в общественной жизни, в связи с юбилеем, ....).

7 добавьте в таблицу Сотрудники поле Оклад.

8 Создайте на основе таблицу Сотрудники запрос, включив в него поле Оклад. Задайте вид запроса – на обновление и в строке обновление бланка запроса задайте, используя построитель значение равное Окладу в таблице Должности. Просмотрите Таблицу Сотрудники после выполнения этого запроса.

9 Создайте таблицу Начисления, включив в нее поля : код, код\_сотрудника, код\_вида премии, % премии.

10 Создайте форму ленточного вида на основе таблицы Начисления с полями код сотрудника, код\_вида премии, % премии. Сделайте так, чтобы было при вводе понятно какую премию даем работнику.

11 Сделайте копию формы Сотрудники.- форму Начисления1. Оставьте в этой форме поля Фамилия, имя, отдел, должность. Добавьте поле Оклад.

12 Вставьте в эту таблицу подчиненную форму Начисления. Просмотрите форму.

13 На вашей фирме юбилей – 10 лет успешной работы.

14 В связи с этим всем работникам будет выплачена премии в размере 50% от оклада. Для некоторых работников, за большой вклад, Ген.директор издал приказ на премирование ( размер введите сами)

15 Создайте запрос Премии с расчетом этих 2-х премий для каждого кода работника.

16 На основе созданного запроса создайте запрос Итог премий, имеющий итоговую сумму премий для каждого сотрудника. Д.б. выведены так же отдел, фамилия и имя сотрудника.

## **К теме 4 Работа с базой данных информационной системы. Слияние и использование данных системы в текстовом редакторе WORD**

#### ПОРЯДОК ВЫПОЛНЕНИЯ РАБОТЫ

1 У вашей фирмы юбилей. Перед вами стоит задача разослать всем работникам фирмы красивые приглашения на торжественный вечер, где надо поздравить работника, пригласить и указать какую премию в честь праздника он получит.

2 В т.р. Word , используя возможности WordArt создайте приглашение в общем виде .

3 Установите курсор там, где д.б. фамилия и имя приглашенного.

4 Выполните команду Сервис- Слияние .

5 Активизируйте кнопку Основной документ Создать , выберите документы на бланке, далее - активное окно.

6 В разделе Источник данных. активизируйте кнопку – получить данные. Выберите команду – Открыть источник данных. Откройте базу данных своей фирмы. Для чего в открывшемся окне в строке Тип файла выберите База данных Access . В качестве источника выберите Запрос Итог\_премий.

7 Внимательно посмотрите , что изменилось в виде окна. Активизируйте п.м. Вид-Панель инструментов. Посмотрите какая панель добавилась.

8 Активизируйте кнопку Добавить поле связи . И выберите поля Фамилия и Имя( двойным щелчком мыши)

9 Установите курсор в место , где д.б. указан отдел, добавьте его. Затем аналогично вытяните сумму премии.

10 Измените шрифт добавленных полей , его цвет.

11 Активизируйте кнопку Поля/Данные. Что изменилось? Просмотрите все записи. Перейдите к последней записи, к первой, к следующей.

12 Задайте нужный размер открытки. Сделайте фон открытки. Вставьте рисунок и разместите его за текстом. Возьмите текст в рамку.

13 Сохраните документ в папке Правление под именем Открытка1.

14 Откройте презентацию, находящуюся в главной папке вашей системы. Создайте новый слайд , используя автозаметку Графика и текст.

15 В текстовом редакторе выделите весь текст и скопируйте его.

16 Вставьте текст в соответствующее место на слайде. Посмотрите , что получилось на слайде.

17 Подберите слайду дизайн, фон.

18 Выделите на слайде текст. Удалите фамилию и наберите фамилию Ген. Директора фирмы. Выделите ее , сделав больше шрифт, увеличьте межсимвольный интервал.

19 Сделайте надпись, с указанием , что такие открытка были отправлены работникам фирмы.

20 Создайте новый слайд с фирменным знаком вашей фирмы, ее названием.

#### **К теме 5 Работа с базой данных информационной системы. Создание расчетных таблиц**

#### ПОРЯДОК ВЫПОЛНЕНИЯ РАБОТЫ

1 В вашей фирме 3 цеха основного производства: Столярный, Кулинария, Цех пошива одежды из кожи и меха, изделия которого идут на экспорт.

2 Переименуйте Лист1 в Цех1

3 Создайте на этом листе таблицу с перечнем выпускаемых изделий цехом1 и планом выпуска( в шт.) на год каждого вида изделия.( каждый цех выпускает более 10 наименований изделий)

4 Достройте таблицу так , чтобы был виден план на кварталы, если по цеху 1 годовый выпуск распределяется по кварталам в пропорции 30%, 30%, 20%20%;

5 Создайте вторую таблицу «План на месяцы года » , учитывая то, что квартальное задание распределяется поровну на каждый месяц квартала

6 Во второй таблице добавьте колонки для ввода фактических данных по каждому месяцу. И введите фактические значения по 1-му месяцу каждого квартала. Скопируйте эти данные в клетки 2-х других месяцев соответствующего квартала и измените некоторые из них так, чтобы итоги были разные.

7 В первой таблице добавьте колонки с расчетом фактического выпуска по кварталам и за год.

8 Рассчитайте процент выполнения плана каждым цехом по кварталу и за год.

9 Создайте сводную таблицу 3 с итоговыми данными по плану и факту за квартал и год.

10 На Листе 4 постройте график анализа выполнения плана цехом1 по кварталам Переименуйте лист – Анализ\_вып\_плана

11 Скопируйте информацию первого листа на листы 2-й и 3-й.

12 Измените название цехов на этих листах, измените название выпускаемой продукции , ее план выпуска на год и %-е распределение по кварталам так , чтобы по цеху2 было распределение - 25%,25%,25%,25%; по цеху3 – 40%, 20%,40%, 0% .

13 Откорректируйте фактический выпуск по месяцам .

14 Переименуйте Листы2 и 3 в Цех2, Цех3

15 Постройте на листе Анализ\_вып\_плана грацики по 2-му и 3-му цехам.

16 Сохраните результаты в файле Выпуск\_продукции в папке Зам.дир\_основн\_прва.

**К теме 6 Работа с базой данных информационной системы. Использование расчетных данных таблиц для экспорта в базу данных**

#### ПОРЯДОК ВЫПОЛНЕНИЯ РАБОТЫ

У нас имеются данные по плановому и фактическому выпуску продукции каждого цеха. В базе данных этой информации пока нет.

1 Откройте базу данных Фирма

2 Активизируйте вкладку Таблицы. В контекстном меню рабочей области выберите команду Импорт. В открывшемся окне откройте папку Зам.дир основн пр-ва, установите Тип файла - Microsoft Excel (\*. xls), выберитефайл Выпуск продукции и импортируйте его, нажав кнопку Импорт.

3 В открывшемся листе выберите Лист1, перейдите к следующему окну. Отметьте флажком предложение «Первая содержит заголовки столбцов». В следующем окне сохраните данные в Новой таблице. В следующем окне просмотрите столбцы, если желаете то можете изменить имя соответствующего поля (индексы не устанавливаем). Далее задайте автоматическое задание ключа. Далее дайте имя новой таблицы. (если это данные Листа1, то  $\text{Hex}1$ ).

4 У вас получилась новая таблица. Откройте ее . оставьте строки с данными о плановом и фактическом выпуске по кварталам и году (данные таблицы1), остальные удалите.

5 Переименуйте поля в соответствии с данными. Покажите преподавателю.

6 Аналогичным образом созлайте таблицы Цех2 и Цех3. предусмотрите правильное задание имен полей в нужном окне мастера импортирования данных.

7 На основе каждой таблицы создайте итоговые запросы, где д.б. плановая и фактическая цифра по цеху по каждому кварталу...

8 На основе этих таблиц создайте отчеты с плановыми и фактическими данными за квартал и год, итоговыми данными по каждому месяцу за подписью начальника соответствующего цеха и зам. Директора по основному производству. Подумайте как правильно разместить эти данные на листе формата А4.

#### 4.2 Фонд оценочных средств для проведения промежуточной аттестации

#### Примерный перечень вопросов для подготовки к зачету

1 Цель, задачи, содержание дисциплины «Информационные технологии».

2 Понятие, свойства и классификация экономической (деловой) информации.

3 Структура, единицы измерения экономической информации.

4 Информационная технология: понятие, структура.

5 Этап развития информационных технологий.

6 Инструментарий ИТ.

7 Понятие и структура технологического процесса.

8 Классификации технологических операций.

9 Понятие OLTP - технологий и применение их в АИС.

10 Понятие OLAP - технологий и применение их в АИС.

11 Понятие KDD - технологий и применение их в АИС.

12 Информационный кризис. Различные подходы к описанию информационного кризиса.

13 Понятие "технология", "информационная технология".

14 Свойства информационных технологий.

15 Классификация информационных технологий.

16 Экономические законы развития информационных технологий: закон Мура, закон Рока, закон Макрона, закон Меткалфа, закон фотона.

17 Организационно-методическое обеспечение информационных технологий в менелжменте

18 Перспективы развития информационных технологий в менеджменте

19 Виды программного обеспечения и их характеристика.

20 Состав и характеристика базовых программных средств.

21 Определение операционной системы. Направления развития операционных систем.

22 Эволюция современных языков программирования.

23 Стадии жизненного цикла программного продукта.

24 Состав и назначение прикладного программного обеспечения, используемого для поддержки управленческой деятельности.

25 Принципы функционирования компьютера. Типы архитектур.

26 Классификация ЭВМ по назначению, по принципу действия и функциональным возможностям.

27 Структура базовой информационной технологии. Концептуальный, логический и физический уровень.

28 Линейная и системная модель коммуникации.

29 Виды информации, передаваемые по коммуникационным каналам.

30 Виды коммуникационных каналов.

31 Понятие вычислительной сети. Топология локальной сети.

32 Глобальная сеть Интернет. Топология глобальной сети.

33 Основные этапы истории развития Интернета.

34 Система адресации в сети Интернет. Сетевые протоколы.

35 Информационные ресурсы Интернета. Их краткая характеристика.

36 Понятие информационной системы (ИС).

37 Структура и классификация ИС.

38 Принципы построения и функционирования экономической ИС.

39 Охарактеризуйте существующие концепции построения информационных систем управления.

40 Перечислите и охарактеризуйте основные стадии жизненного цикла разработки ИС.

41 Сравните каскадную и спиральную модель жизненного цикла ИС.

42 Поясните сущность CASE-технологии.

43Справочные правовые системы (СПС).

44 Последовательность работы пользователя в АИС.

45 Режимы обработки и передачи данных.

46 Цель, принципы проектирования автоматизированных информационных систем.

47 Понятие и стадии жизненного автоматизированных информационных систем.

48 Средства формализованного описания экономической информации. Виды классификаторов.

49 Понятие кода, систем кодирования.

50 Унифицированная система документации: понятие, виды. Классы документов

УСД.

51 Этапы унификации документов.

52 Вид стандартной формы унифицированных документов.

53 Экранная форма документа: понятие, требования.

54 Последовательность проектирования экранных форм документов.

55 Выходные формы документов: понятие, виды.

56 Эффективность АИС: понятие, виды.

57 Корпоративные информационные системы: понятие,

58 Виды формализованных методов (стандартов) управления организацией

59 Понятие, виды моделей данных.

60 Интернет – технологии в управлении .

#### **Уровень требований и критерии оценок на зачете**

Оценка «зачтено» выставляется, если компетенции ОПК-6, ПК-8 полностью освоены, обучающийся владеет материалом, отвечает на основные и дополнительные вопросы.

Оценка «не зачтено» выставляется, если компетенции ОПК-6, ПК-8 не освоены, обучающийся не знает значительной части программного материала, допускает существенные ошибки.

#### **5 Перечень основной и дополнительной учебной литературы, необходимой для освоения дисциплины**

#### **5.1 Основная литература**

1. Информационные технологии . В 2-х томах. Том 1. [Электронный ресурс]: учебник для академического бакалавриата / под ред. В.В. Трофимова .- М.: Юрайт, 2017.- 238с. - URL: <https://biblio-online.ru/viewer/39752ABD-6BE0-42E2-A8A2-96C8CB534225#page/1>

2. Информационные технологии . В 2-х томах. Том 2. [Электронный ресурс]: учебник для академического бакалавриата / под ред. В.В. Трофимова .- М.: Юрайт, 2017.- 390с. - URL: <https://biblio-online.ru/viewer/4FC4AE65-453C-4F6A-89AA-CE808FA83664#page/1>

#### **5.2 Дополнительная литература**

1. Информационные технологии в экономике и управлении [Электронный ресурс]: учебник для академиченского бакалавриата / под ред В.В. Трофимова .- 2-е изд. перераб. и доп. .- М.: Юрайт, 2018.- 482с. - URL: [https://biblio-online.ru/viewer/C89EF76F-C000-](https://biblio-online.ru/viewer/C89EF76F-C000-4C33-B608-776F83BCBF18#page/1) [4C33-B608-776F83BCBF18#page/1](https://biblio-online.ru/viewer/C89EF76F-C000-4C33-B608-776F83BCBF18#page/1)

2. Информационные технологии в управлении персоналом [Текст]: учебник и практикум для прикладного бакалавриата / Ю.Д. Романова , Т.А. Винтова .- М.: Юрайт , 2016.- 291с.

#### **5.3 Периодические издания**

Периодические издания – не предусмотрены

#### **6. Перечень ресурсов информационно-телекоммуникационной сети «Интернет», необходимых для освоения дисциплины.**

1. Электронная библиотека «Издательского дома «Гребенников» - URL[:www.grebennikon.ru](http://www.grebennikon.ru/)

2. «Электронная библиотека диссертаций» Российской Государственной Библиотеки (РГБ). - URL[:https://dvs.rsl.ru/](https://dvs.rsl.ru/)

3.Базы данных компании «Ист Вью». - URL[:http://dlib.eastview.com](http://dlib.eastview.com/)

4. ЭБС издательства «Лань». – URL: [https://e.lanbook.com](https://e.lanbook.com/)

5. ЭБС «Университетская библиотека ONLINE». – URL: [www.biblioclub.ru](http://www.biblioclub.ru/)

6. ЭБС «Юрайт». – URL:<http://www.biblio-online.ru/>

7. Научная электронная библиотека (НЭБ)«eLibrary.ru». - URL[:http://www.elibrary.ru](http://www.elibrary.ru/)

8. Электронная коллекция Оксфордского Российского Фонда. - URL[:http://lib.myilibrary.com](http://lib.myilibrary.com/)

9. Справочно-правовая система «Консультант Плюс» - [http://www.consultant.ru](http://www.consultant.ru/)

10. Электронный периодический справочник « Системы гарант» - [http://www.garant.ru](http://www.garant.ru/)

#### **7. Методические указания для обучающихся по освоению дисциплины.**

По курсу предусмотрено проведение лабораторных занятий, на которых дается основной систематизированный материал.

Выполнение ситуационных заданий – это задачи, позволяющие осваивать интеллектуальные операции последовательно в процессе работы с информацией: ознакомление - понимание - применение - анализ - синтез - оценка.

Ситуационные задачи позволяют интегрировать знания, полученные в процессе изучения разных дисциплин. При этом они могут предусматривать расширение образовательного пространства обучающегося. Решение ситуационных задач, базирующихся на привлечении обучающихся к активному разрешению учебных проблем, тождественных реальным жизненным, позволяет обучающемуся овладеть умениями быстро ориентироваться в разнообразной информации, самостоятельно и быстро отыскивать необходимые для решения проблемы сведения и, наконец, научиться активно, творчески пользоваться своими знаниями.

Предложенные расчетные задачи требуют логического размышления и предназначены для отработки практических навыков выполнения расчетов в процессе решения задач. При их выполнении необходимо проявить знания расчетных методик и формул.

Решение ситуационных задач может способствовать развитию навыков самоорганизации деятельности, формированию умения объяснять явления действительности, повышению уровня функциональной грамотности, формированию ключевых компетентностей, подготовке к профессиональному выбору, ориентации в ключевых проблемах современной жизни.

По результатам проверки ситуационных задач преподаватель указывает обучающемуся на ошибки и неточности, допущенные при выполнении заданий, пути их устранения.

Устный опрос. Важнейшие требования к устным ответам студентов – самостоятельность в подборе фактического материала и аналитическом отношении к нему, умение рассматривать примеры и факты во взаимосвязи и взаимообусловленности, отбирать наиболее существенные из них. Ответ обучающегося должно соответствовать требованиям логики: четкое вычленение излагаемой проблемы, ее точная формулировка, неукоснительная последовательность аргументации именно данной проблемы, без неоправданных отступлений от нее в процессе обоснования, безусловная доказательность, непротиворечивость и полнота аргументации, правильное и содержательное использование понятий и терминов.

Зачет. Обучающиеся обязаны сдать зачет в соответствии с расписанием и учебным планом. Зачет является формой контроля усвоения обучающимся учебной программы по дисциплине или ее части, выполнения реферативных работ, эссе, тестовых заданий, устного опроса.

В освоении дисциплины инвалидами и лицами с ограниченными возможностями здоровья большое значение имеет индивидуальная учебная работа (консультации) – дополнительное разъяснение учебного материала.

Индивидуальные консультации по предмету являются важным фактором, способствующим индивидуализации обучения и установлению воспитательного контакта между преподавателем и обучающимся инвалидом или лицом с ограниченными возможностями здоровья.

# **8. Перечень информационных технологий, используемых при осуществлении образовательного процесса по дисциплине.**

#### **8.1 Перечень информационных технологий**

- Предоставление доступа всем участникам образовательного процесса к корпоративной сети университета и глобальной сети Интернет.

- Предоставление доступа участникам образовательного процесса через сеть Интернет к справочно-поисковым информационным системам.

- Использование специализированного (Офисное ПО, графические, видео- и аудиоредакторы и пр.) программного обеспечения для подготовки тестовых, методических и учебных материалов.

- Использование офисного и мультимедийного программного обеспечения

#### **8.2 Перечень необходимого программного обеспечения**

Microsoft Windows , Microsoft Office Professional Plus; Acrobat Reader DC; Sumatra PDF ; Mozilla FireFox; Медиаплеер VLC; Архиватор 7‒ zip; Gimp 2.6.16 (растровый графический редактор); Inkscape 0.91 (векторный графический редактор).

## **8.3 Перечень информационных справочных систем**

1. Официальный интернет-портал правовой информации. Государственная система правовой информации. – URL: [http://publication.pravo.gov.ru.](http://publication.pravo.gov.ru/)

2. Официальная Россия. Сервер органов государственной власти Российской Федерации. – URL: [http://www.gov.ru.](http://www.gov.ru/)

3. Справочно-правовая система «Консультант Плюс». – URL: [http://www.consultant.ru.](http://www.consultant.ru/)

4. Научная электронная библиотека (НЭБ) «eLibrary.ru». - [URL:http://www.elibrary.ru](http://www.elibrary.ru/)

# **9. Материально-техническая база, необходимая для осуществления образовательного процесса по дисциплине**

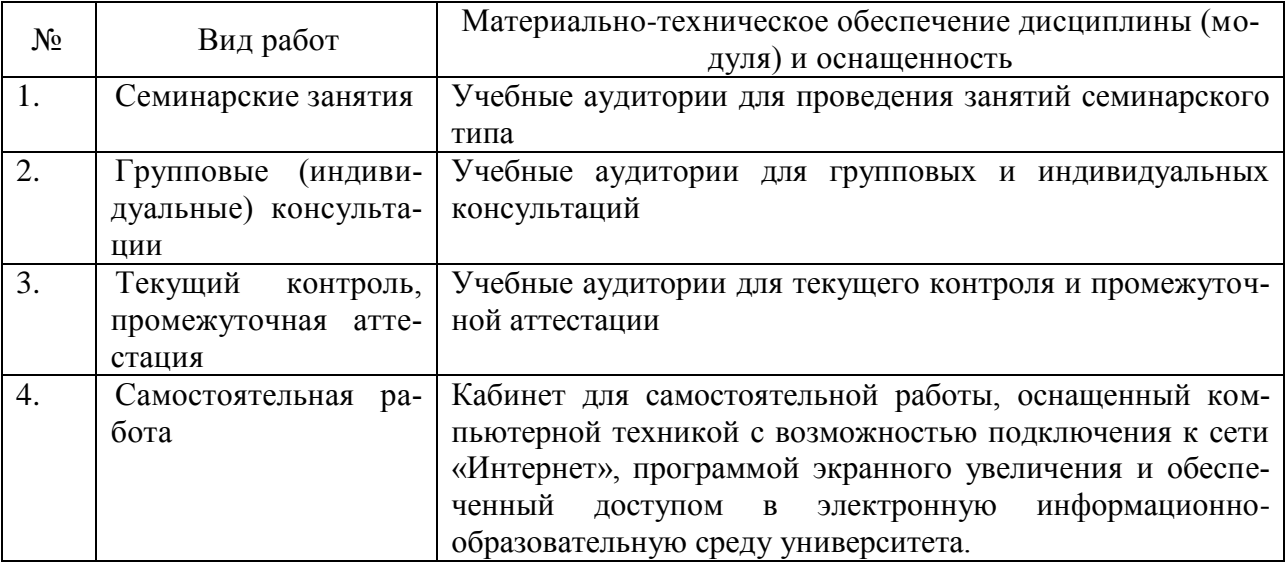